## **Hydraulics Sandbox Software Use**

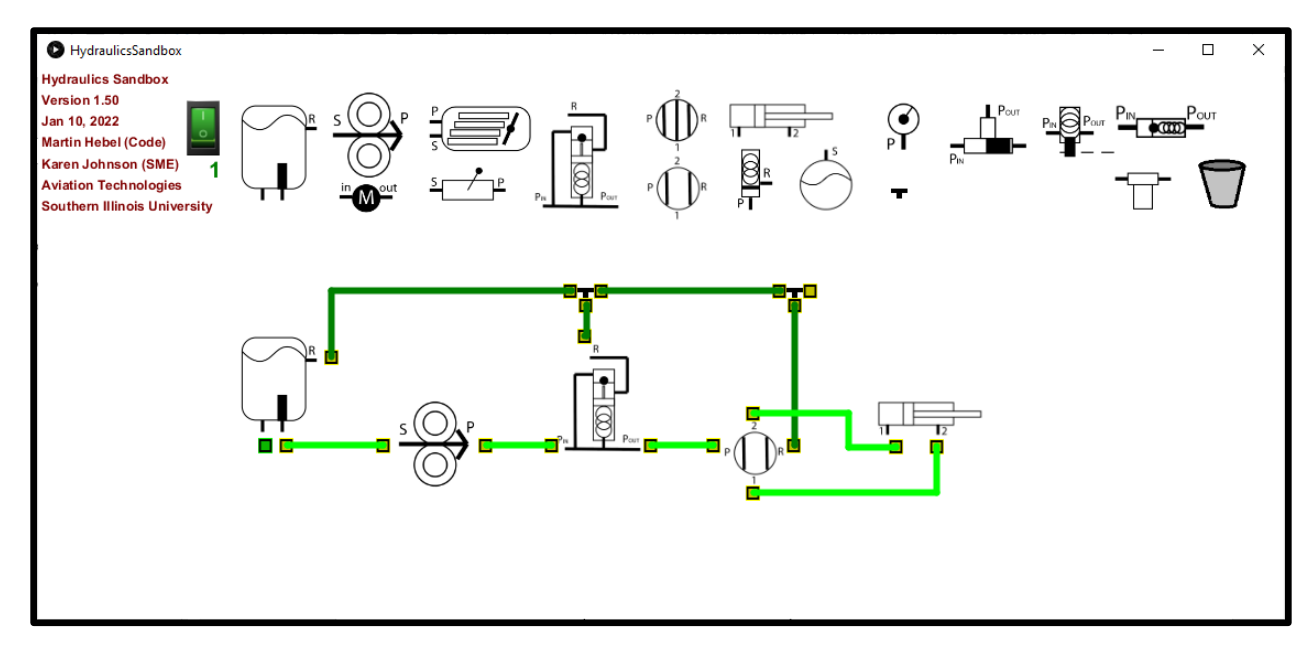

Developed by: Martin Hebel, Developer; Dr. Karen Johnson, SME Aviation Technologies Southern Illinois University Carbondale

The installer for PCs and Linux may be downloaded at: <http://www.selmaware.com/sandbox>

Macs require downloading the source code and 'building' locally. See the webpage for information please.

**Placing Components:** Click and drag to the open work area.

**Connecting Hoses:** Click and release on a component's port, click and release on another's port. To cancel a connection, right-click anywhere. DO NOT USE ESCAPE KEY.

**Disconnecting Hoses:** Right-Click on a port

**Moving Components:** Disconnect all hoses to it, drag it.

**Deleting Components:** Drag it to the trash bin.

**Performing Connection Checks:** The toggle switch may be turned on at any time to check for legal connections. A counter is shown to indicate the number of times turned 'on' – This allows for use as a quiz to ensure the student has not previously test it.

Notes:

- There is no file saving or opening… yet?
- There are only a limited number of each component.
- Close and re-open to start a new build. Deleted components remain in memory and will eventually affect speed and number available.

Contact Emails:

[mhebel@siu.edu](mailto:mhebel@siu.edu) [karen.johnson@siu.edu](mailto:karen.johnson@siu.edu)